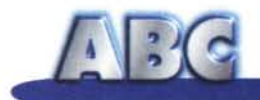

## **Internet col Mac**

**Inutile nasconderlo: nel mondo policromo della microinformatica i macintoshiani sono una razza a parte; gente altera, con la puzza al naso, per i quali l'atteggiamento più o meno democratico verso utenti di altre "parrocchie" è segno di nobiltà di natali, superiorità, velata (neanche tanto) tolleranza e un pizzico di snobismo. E se ve lo dice uno che porta avanti la rubrica Mac da tredici anni gli potete credere! Che sia giusto o falso questo atteggiamento non tocca a me dirlo, ci mancherebbe altro; fatto sta che grosse difficoltà per accedere alla Rete attraverso un Macintosh non ce ne sono; specialmente per chi si abbona a MC-link, ricevendo un CD-ROM assolutamente autoinstallante (anche per Mac) che semplifica notevolmente le operazioni da svolgere. Cosa sia necessario è presto detto, anzi fatto: occorre innanzi tutto stabilire quale protocollo si intende usare; SLiP secondo qualcuno va ancora bene, ma è un pOi obsoleto e conviene adottare immediatamente il PPP, anche perché i pacchetti relativi, disponibili immediatamente e praticamente a costo zero, sono funzionali, pratici da usare, e rapidi e semplici nell'installazione. Ma procediamo con ordine; vedrete che ce la caveremo in quattro e quattr'otto. Ovviamente disponiamo di un modem, e immaginiamo un semplice collegamento a una velocità generosa a un provider della nostra città che risponde all'ipotetico numero 12345. Ovviamente siamo abbonati a MC-link e abbiamo a disposizione il nostro bravo codice utente e la relativa password. Cosa dobbiamo fare?**

*di Raffaello de Ma;;'*

#### **Collegarci: infiliamo la presa**

Apple, dal canto suo, mette a disposizione un buon kit, l'Apple Internet Kit, che raccoglie una serie di programmi più o meno utili, che facilitano un bel po' le semplici operazioni necessarie per effettuare il collegamento. Il package, presente su CD, contiene numerose applicazioni e utility, alcune di uso immediato, altre meno importanti. Si basa sul protocollo Open Transport: purtroppo gode di un non considerevole successo, per i motivi che diremo e che

forse già sospettate.

Internet Dialer del CD Apple non è proprio privo di complicazioni nell'uso. Conviene seguire invece un'altra strada, molto più rapida e agevole, che, oltre tutto, ha il pregio di essere gratuita.

Se non avete il CD-ROM di MC-link, occorre recuperare da qualche raccolta di shareware dei CD-ROM che accompagnano le varie riviste il package FreePPP; è stato pubblicato un sacco di volte e in occasione dei successivi aggiornamenti, ma, se proprio non ci riuscite, incaricate qualche amico di prelevario da <http://www.rockstar.com> o da http://www.macorchard.com/. E' un

pacchetto autoinstallante, che piazza sulla barra di menu una voce che permette il lancio automatico dell'applicazione principale, FreePPP, appunto. Dallo stesso sito potrete anche prelevare il package GearBox, fratello maggiore di FreePPP, purtroppo a pagamento, ma che mette a disposizione utilità ancora maggiori.

Una volta installato, FreePPP (l'ultima release è la 2.6) ha bisogno di essere configurato; ci vogliono non più di cinque minuti per accudire alla bisogna; la finestra principale ha tre sottopannelli di configurazione, anche se poi a noi ne interessano solo due. Nel primo, Generai,

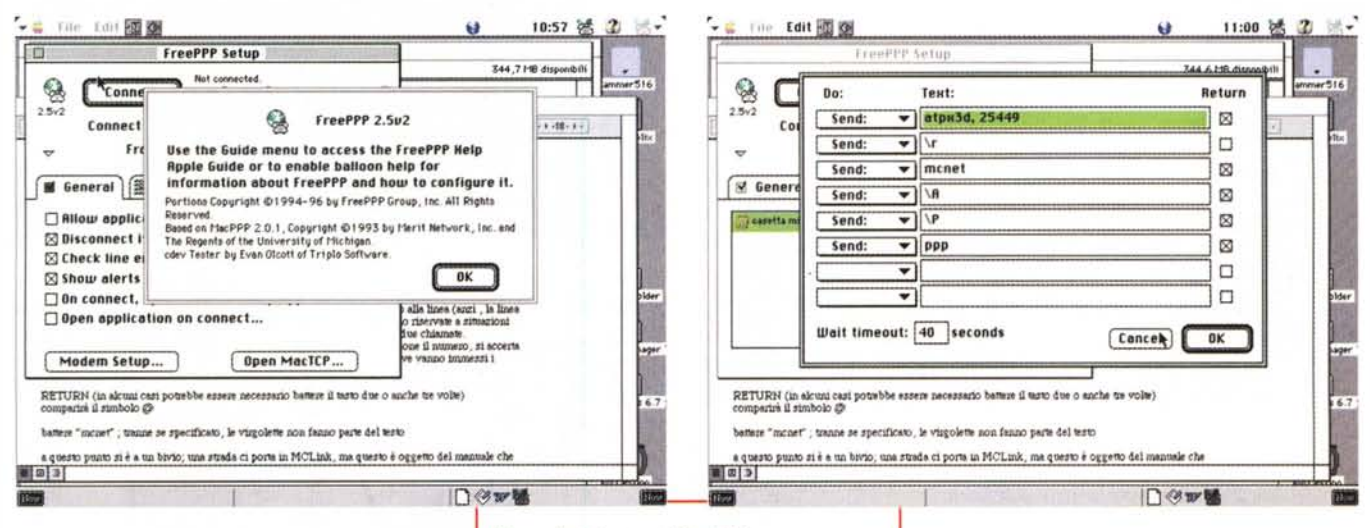

Alcune fasi di setup di FreePPP.

vanno stabiliti i setup principali, attraverso una serie di check box. Il primo permette ad applicazioni che hanno in qualche modo a che fare con Internet (browser, ovviamente, ma anche programmi di e-mail, ftp, gopher) di eseguire anche l'autolancio del collegamento (vedremo tra poco che questo può avvenire senza che l'utente tocchi neppure un tasto); i due successivi testano continuamente la connessione. eventualmente interrompendola se questa rimane oziosa per un tempo prefissato; l'ultimo permette di scegliere un'applicazione preferenziale da lanciare a collegamento avvenuto, verosimilmente un browser.

Alla base di questa finestra c'è un pulsante che apre la sottofinestra di configurazione del modem. I parametri da settare sono abbastanza intuitivi; dial type (se la linea telefonica è a toni o impulsi), ascolto del segnale di connessione (conviene, almeno all'inizio settarlo; anche se fastidioso, il fischio che si ascolta dà una buona idea del successo della connessione stessa), hangup on disconnect. Gli altri conviene lasciarli così come sono. Alla base c'è lo spazio per inserire la stringa di inizializzazione del modem; il programma riesce quasi sempre ad autoidentificarla, in caso contrario si può tentare di ricavare la stringa dalla configurazione di account; in ultima ipotesi dovrebbe bastare 'atpx3d" o "atdx3d" (attenzione, "p" e "d" delle stringhe sovrascrivono la scelta fatta in dial type)

Chiudiamo il setup del modem e passiamo alla seconda cartellina, Account. Andiamo subito sulla seconda sottocartella "Connection". Due sole le chiamate da organizzare: nella prima si sceglie la velocità del nostro modem (ricordarsi che baud e bps sono multipli, questo di quello, con ragione 2; per i PPC installare la massima velocità disponibile, indipendentemente da quella del modem); nella seconda si sceglie il controllo di flusso, verosimilmente "CTS & RTS (DTR)". Diamo OK e passiamo alla prima sottocartellina, che, tanto per confonderci le idee, si chiama anch'essa "Account". E' questa la finestra più importante e raffinata, e, proprio per questo, quella che richiede una maggiore attenzione. Indicheremo il numero di telefono da chiamare e il nome convenzionale del server (se abbiamo usato, prima, Internet Config il programma ricava da solo questi dati dalle Prefs con-

tenute nella cartella System) e le modalità di collegamento nel caso fossimo connessi attraverso una linea interna.

#### Semplifichiamoci la vita

La voce "connect" è la più importante perché, attraverso un menu a tendina, offre quattro possibilità di connessione diversa.

Due sono abbastanza banali: Directly e Manually lasciano, in maniera un po' differente, il controllo della connessione all'utente, tanto per capirci dal momento del collegamento alla linea (anzi, la linea bisogna proprio chiamarla con un comando, ad esempio "atd123456); vanno riservate a situazioni particolari. La connessione può essere automatizzata invece usando le altre due chiamate.

La meno sofisticata passa attraverso la finestra di terminale; il sistema compone il numero, si accerta che il modem si sia connesso con la linea e spalanca una finestra di testo dove vanno

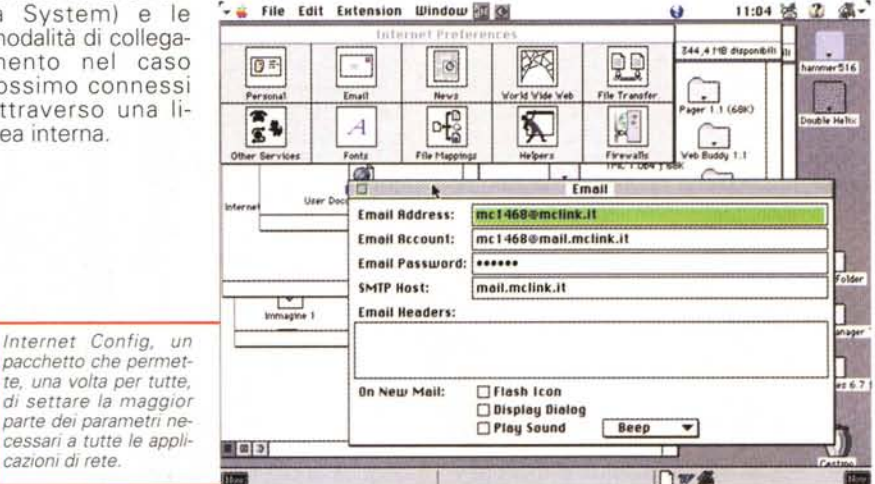

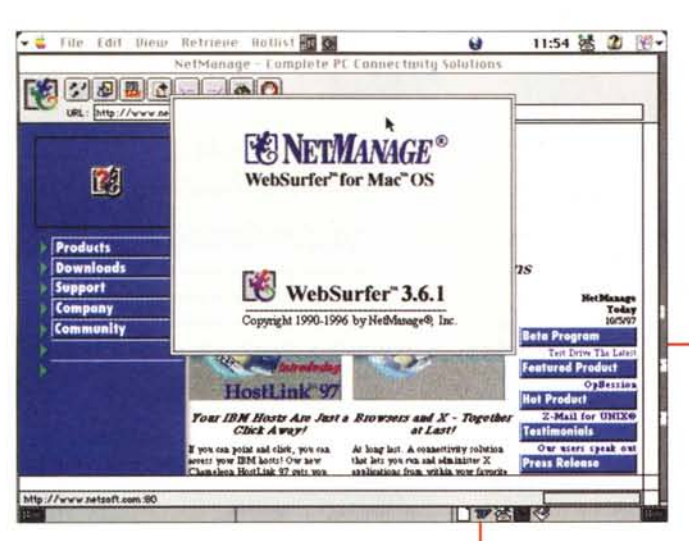

immessi i comandi; se si è connessi con MC-link attraverso la rete Albacom esequire:

RETURN (in alcuni casi potrebbe essere necessario battere il tasto due o anche tre volte):

#### comparirà il simbolo @

battere "mcnet"; tranne se specificato, le virgolette non fanno parte del testo

a questo punto si è a un bivio; una strada ci porta in MC-link, ma questo è oggetto del manuale che viene distribuito a tutti gli abbonati; batteremo invece il nostro codice

mc1468

e, successivamente, la parola d'ordine.

A questo punto il programma ci invita a lanciare la nostra applicazione PPP, e il gioco è fatto.

La procedura fin qui descritta può essere completamente automatizzata, scegliendo, dal menu Connect, l'opzione Using connection script". Ovviamente, questo script occorrerà editarlo, una volta per tutte. Chiamiamo la voce "edit" e ci troveremo con una finestra dotata di una serie di edit box dove inserire i comandi.

FreePPP ha una eccellente Apple Guide in linea, che quida passo passo alla creazione dello script. Per i più pigri ne riportiamo uno, che dovrebbe funzionare nella maggior parte dei casi:

 $/r$ mcnet/r mcXXXX /r password /r ppp r/

dove r/ sono soft return che possono essere sostituiti da un checkbox alla fine della riga. Se si preferisce si possono battere, al posto del codice e della pas-

Scelte alternative; sebbene figli di un dio minore, e certamente non paragonabili ai due colossi, le applicazioni illustrate svolgono il loro compito in maniera pulita e veloce e sono adattabili anche a macchine non supervitaminizzate. I relativi package sono tutti recuperabili agli indirizzi citati nell'articolo.

sword, le sigle

/a  $/p$ 

che prelevano automaticamente dal pannello di configurazione l'user name e la password, rispettivamente. La via dello script automatico è semplice e comoda, ed evita all'utente il fastidio di ricordare procedure e sigle; è senz'altro da consigliare. Ritorniamo alla cartellina account e riempiamo, se non sono già presenti, gli ultimi due edit box con nome utente e password. A questo punto possiamo anche chiudere, visto che i setup della cartellina "Option" vanno solo utilizzati se il server non assegna dinamicamente l'IP Number. Sempre dalla finestra principale lanciamo Open MacTCP e riempiamo le caselle con i dati che ci sono stati forniti dal provider. Ritorniamo alla finestra principale e schiacciamo il comando "Connect" o semplicemente il RETURN. Se abbiamo anche scelto il browser da utilizzare in default, in qualche manciata di secondi siamo in linea. Una validissima alternativa al famosissimo FreePPP (è utilizzato da almeno il 90% degli utenti Mac) è EasyPPP; la tecnica di setup e installazione è pressoché identica al più famoso fratello (perfino la

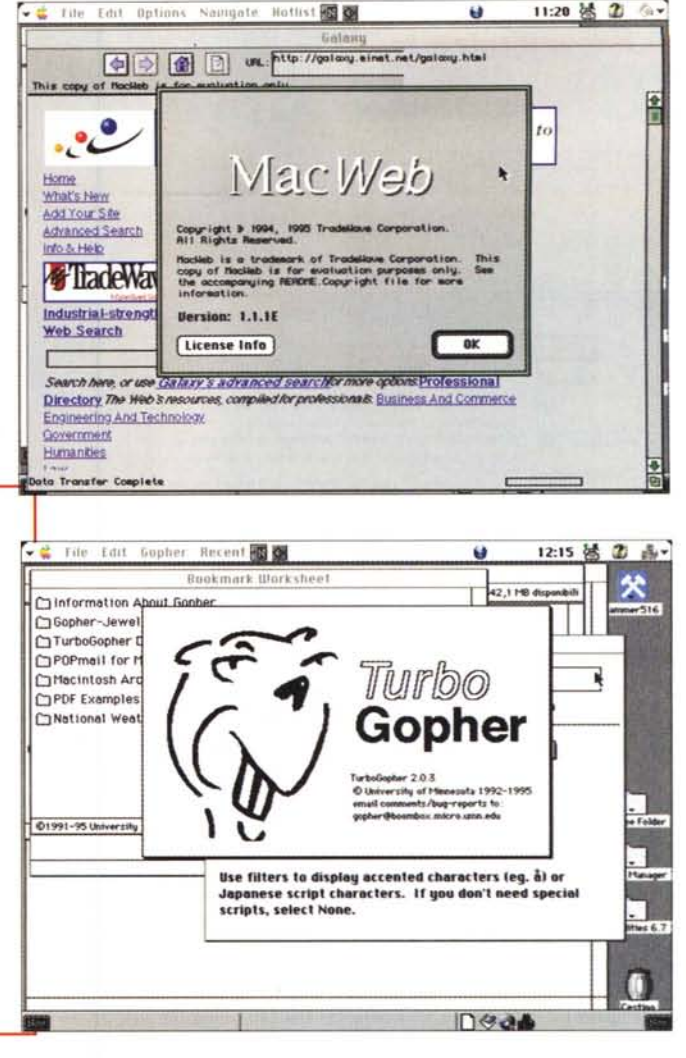

sintassi degli script è la stessa), ma EasyPPP ha la possibilità di riprendere un collegamento ftp dal punto in cui è caduto. Bel vantaggio, specie quando il sistema si pianta dopo una o due ore di "scaricamento". La si trova, come freeware, presso i siti più famosi, come http://www.download.com o, meglio, http://www.tucows.com (quest'ultimo, insieme ad altri, presente come mirror su MC-link). Se poi abbiamo qualche soldino da spendere è davvero consigliabile acquistare GearBox. Ne potete scaricare un demo dal sito della Rock-Star, che dura un mese e offre tutte le opzioni del pacchetto completo. Gear-Box offre tutte le funzionalità di FreePPP e, in più, ne aggiunge altre, come diagnosi automatica della configurazione corrente, possibilità di avere contemporaneamente configurazioni multiple raggiungibili attraverso il tocco di un solo tasto, maneggio di Bookmark, Address Book e Mailbox esterni in numero illimitato, checking di DNS, POP3, SMTP e NNTP per assicurarsi che siano disponibili, funzionamento sia in dialup che in LAN, uso in offline potente e sofisticato. GearBox è autoconfigurante, visto che al lancio ricava da solo tutti i parametri di lavoro. Presente attual-

MCmicrocomputer n. 178 - novembre 1997

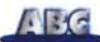

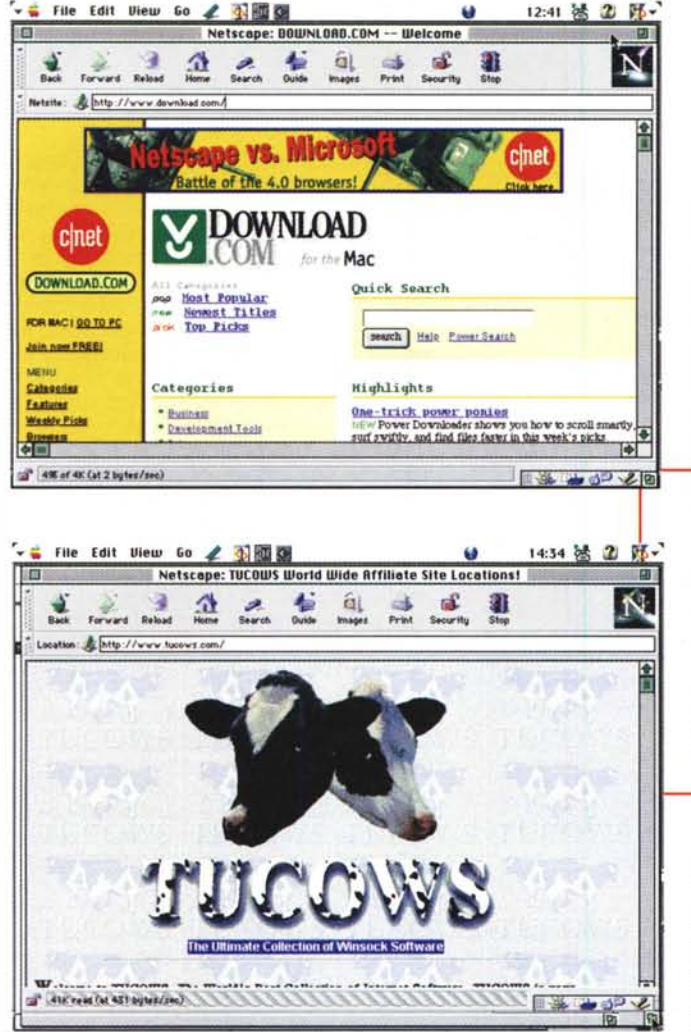

mente nella versione 1.0.1 viene dichiarato, dal costruttore, funzionante solo su sistemi operativi in lingua inglese, ma vi posso assicurare che, sebbene lo usi da circa due mesi, non mi ha ancora dato alcun problema (al momento che questo fascicolo sarà in edicola, probabilmente sarà disponibile la versione internazionale). Terza alternativa a Mac TCP è l'uso del già nominato Open Transport, presente di serie sull'OS Mac dalla versione 7.5.5. Perseguendo una perversa politica di contraddizioni, i cosiddetti bene informati ne hanno, a più riprese, preannunciato l'abbandono e, successivamente, il recupero. Il risultato è stato quello di una grande confusione nell'utente, cosa che, assieme alle alterne notizie relative a CyberDog (ne parliamo tra poco), ne ha decretato la scarsa diffusione e l'atmosfera di sfiducia nei suoi confronti.

#### **E per i browser?**

Nessun problema! Mac dispone di un parco molto ricco e articolato, praticamente per tutti i gusti e le esigenze. Netscape, ovviamente, la fa da signore assoluto, con la versione 4 del suo

larmente ste". Explorer, di Microsoft, è disponibile, al momento della redazione di questo articolo (ottobre 1997) nella versione 4 Preview 1, per la verità molto stabile; sebbene non abbia le caratteristiche di Communicator (specie nella versione Professional) è pur sempre una buona alternativa, soprattutto perché non è altrettanto esigente in fatto di memoria. Ma di questi due browser si è letto e si continua a leggere dappertutto, così è preferibile non aggiungerei al coro generale. Una piccola fetta del mercato è, invece, appannaggio di altri prodotti che, pur se infinitamente meno noti, hanno una loro funzione e validità intrinseca non disprezzabile. In altre parole di browser alternativi ce ne sono parecchi, discretamente funzionanti, e, talvolta, da preferire per motivi contingenti (configurazione della macchina, ricerca di velocità massima nei trasferimenti, disponibilità di una interfaccia poco complessa, ecc.). Eccone una breve panoramica.

Se volete evitare di far parte della massa e distinguervi pur rimanendo nella fascia alta delle prestazioni, ci sono due valide alternative ai browser di Netscape e Microsoft. La prima è NCSA Mosaic, la seconda è CyberDog, di Ap-

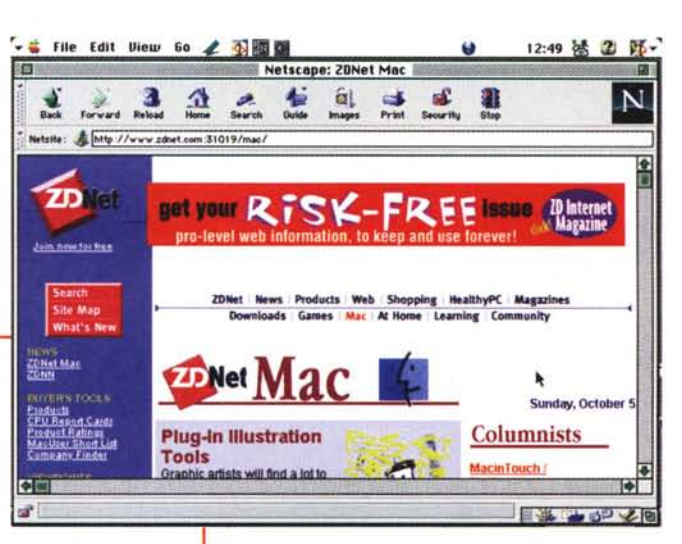

*I siti più ricchi* e *"di~ sponibili ", da cui scari~ care* i *titoli nominati in questo articolo.*

Communicator, ma è sempre disponibile, sulla rete, la versione 3 del suo Navigator, per chi ha esigenze minori o non ha macchine partico-<br>larmente "robu-

pie. Mosaic, da una cui costola è nato uno dei più famosi browser (Internet Explorer, sempre lui), è una pièce di altissima qualità, messa a punto dal Centro di supercalcolo dell'Università dell'lIlinois, ad Urbana; ben noto anche in ambiente Windows e UNIX (ma disponibile anche per altre piattaforme, come Open VMS Alpha e Vax), gode di una discreta diffusione e di eccellente servizio di newsletter aggiornato settimanalmente anche attraverso interventi di alcuni user group.

Ha il pregio di essere piuttosto stabile, rapido, e dotato di una interfaccia elegante ma intuitiva. Ha goduto di fasi di sviluppo lunghe e accurate e, anche dopo la cessione del codice, il gruppo di ricerca delegato al suo sviluppo non si è sciolto e ha portato a termine, recentemente, la versione 3.0 che viene offersul sito NCSA (http://www.ncsa.com) in forma pre-release 3.0 84. La versione corrente approvata, la 2.0.1, non possiede ambiente di e-mail né un newsreader, ma la cosa non ha poi grande importanza, visti i numerosi pacchetti freeware disponibili sulla rete per questi scopi. Ha il pregio di girare anche su macchine della classe del 68000, e occupa sull'HD appena 3 Mb. Rappresenta una validissima alternativa ai due maggiori, data anche la sua implementazione, praticamente identica nell'interfaccia, sui sistemi operativi più diffusi. Ha un solo difetto; i plug-in e gli Active-X prodotti per lE e NC non sono generalmente utilizzabili in questo ambiente. Il package completo è gratuito, e scaricabile dai soliti siti già nominati, oltre che direttamente da NCSA.

CyberDog è un altro dei capolavori del signor Tentenna formato Apple. Circa due anni e mezzo fa la casa di Cupertino avviò un progetto di messa a punto di un browser proprietario, con lo scopo Siete curiosi o solamente vi interessa tastare il polso del mercato e del traffico dei browser? Vi interessa sapere che ci sono al mondo una ventina di utenti che utilizzano browser dai nomi come HotLine Client, FastWeb, e MacWWW, tanto esotici quanto sconosciuti? Browser Watch, presente a http://www.crist.com/browser.htm fa al caso vostro. Vi riportiamo, in figura, il rap-

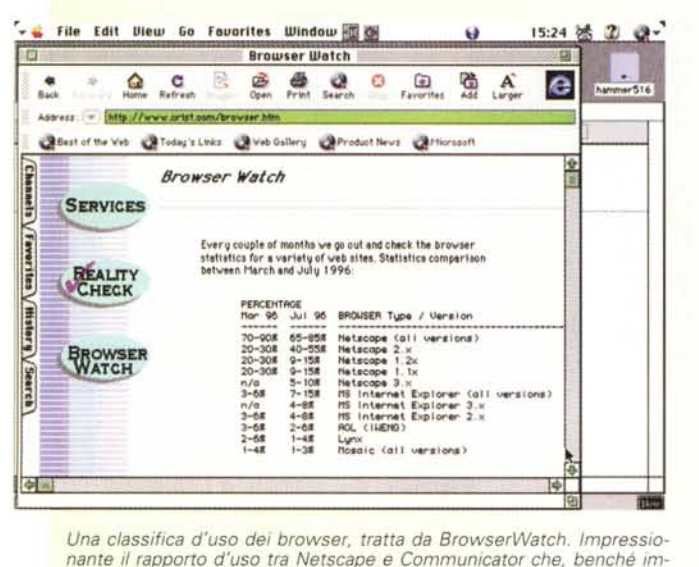

*Una classifica d'uso dei browser, tratta da BrowserWatch. Impressionante il rapporto d'uso tra Netscape* e *Communicator che, benché* im*maginabile, non pensavamo davvero potesse raggiungere questi valori*

dichiarato di adattarsi e di sfruttare al meglio le potenzialità del S.O. Macintosh e dei processori PPC. Il progetto sfociò, dopo lungo tempo, nella release 1 di CyberDog, un browser elegante e raffinato, fornito nelle due versioni per 68XXX e per PPC, che sfruttava in pieno le potenzialità messe a disposizione dal protocollo OpenDoc, sfornato nuovo di zecca dalla Apple. Il progetto ebbe la sua evoluzione nella versione 1.1, molto più stabile della prima, veloce, piuttosto parca nella richiesta di memoria (pensate, bastano già 350 K per farlo funzionare, esattamente la venticinquesima parte di Netscape Comm.), che, come la prima, è in distribuzione gratuita dai sit Apple e dai suoi mirror. E, secondo una politica non certo nuova, Apple a questo punto mollava tutto abbandonando il progetto e offrendo, è cosa di questi giorni, quale browser ufficiale del suo System 8 l'Explorer di 'Microsoft. Quando si dice la coerenza!

CyberDog è davvero un buon browser. Integrato con le altre tecnologie Mac (OpenDoc, OpenTransport) permette di realizzare cose egregie, tanto che su di esso si basano alcune applicazioni tra cui, forse, la più interessante, è un pregevole package commerciale della Corda Technologies, di nome Wav (ne parleremo prossimamente nella rubrica Mac). Offre un ambiente non convenzionale rispetto alla totalità degli altri browser, e un'area di news-mail capace di dare punti ad applicazioni commerciali di tutto rispetto. Ha ancora il vantaggio di riconoscere e utilizzare la maggior parte dei plug-in realizzati per lE e NC, gira anche sui 68XXX senza problemi, ed è piuttosto stabile. Ovviamente è gratuito e ricavabile da molti siti; ricordarsi di scaricare, se non lo si ha, anche OpenDoc, che gli è necessario, e che poi è utile per tante altre cose. Non è necessario Open Transport.

dremol

porto d'uso di quelli più diffusi; facile prevedere che l'utenza Netscape la facesse da padrone, ma era meno sospettabile il rapporto di forze così elevato. Non sarebbe una cattiva idea verificare quali sono le preferenze dei nostri lettori. Se desiderate partecipare a questa inchiesta (ovviamente aperta agli utenti di tutte le piattaforme) inviate a [mc1468@mclink.i](mailto:mc1468@mclink.it)t un semplice messaggio, anche senza testo, avente come titolo il tipo e la versione del browser che utilizzate. Chissà cosa ve-

C'è poi una miriade di pezzi minori; degni di nota sono soprattutto WebSurfer, veloce e affidabile anche se con prestazioni limitate, che gira perfino su macchine antidiluviane e con pochissima memoria, e MacWeb, piccolo e rapidissimo come una macchina giapponese. Tutti permettono collegamenti ftp senza problemi e in modo quasi sempre stabile. Quasi nessuno di loro accetta i plug-in dei browser maggiori. Se lavorate in gopher il più veloce client è Turbo-Gopher (Università del Minnesota) mentre Fetch [\(http://www.dartmouth.edu\)](http://www.dartmouth.edu) è una buona scelta se il vostro sport preferito è scaricare (e anche depositare) software attraverso FTP, seguendo la strada diretta e non quella, un po' tortuosa, che passa attraverso WWW

### **E la posta?**

Il meglio è certamente rappresentato da Eudora Pro, oggi alla versione 3.5 (ne avete vista una prova nella rubrica Mac). La versione Light è shareware e,

sebbene più orientata in ottica keyboard driven, rappresenta una buona scelta tra i pacchetti gratuiti. Altra versione "leggera" è quella di Claris E-Mailer, inserita nel pacchetto Internet Conn. Kit, mentre quella commerciale è arrivata alla versione 2 (prossima la 3) ed è inserita anche nel pacchetto Office Mail. Internet Explorer non ha un pacchetto integrato di posta, ma chiama alla bisogna Internet Mailer (anch'esso gratuito) o qualunque altro indicatogli in default. Netscape Communicator ha invece una superba sezione di news-e-mail, comparabile a Eudora Pro, e lo stesso CyberDog ha una sezione analoga di qualità e grafica raffinata.

Nel campo freeware amatoriale, il pacchetto che merita la maggiore attenzione è probabilmente Cindy's E-Mailer, originale e divertente applicazione basata su Hypercard. Tutti i package nominati sono recuperabili presso diversi indirizzi, tra i quali raccomandiamo, oltre quelli ufficiali, <http://www.download.com> e <http://www.tucows.com.> Il secondo, in particolare, ha il pregio di offrire anche prove e una classifica qualitativa dei diversi pacchetti, in base a test eseguiti dallo staff. La redazione accetta anche prove sviluppate dagli utenti, ma non sperate in compensi; il servizio, in ambedue i sensi, per Tucows è rigorosa mente" no-cost". Visto che ci siete, oltre agli innumerevoli plug-in (non vi caricate di roba inutile) scaricatevi Netscape Defrost che, sulla versione 3, fa superare in maniera indenne certi inaspettati blocchi del sistema durante i collegamenti.

#### **Conclusioni**

Ad onta della fetta di mercato non certo comparabile con quella dell'universo Windows, Macintosh dispone, nel mondo Internet, di applicazioni di qualità eccellente e di package articolati e completi. I due maggiori sono praticamente identici sulle diverse piattaforme e la Professional Edition di Communicator mette a disposizione anche altri ambienti non certo disprezzabili (realizzare una pagina Web con Composer è uno scherzo) tra cui anche un bel pacchetto di conferenza in linea e un buon ambiente di Host-On-Demand. Peccato per l'occasione persa di CyberDog, ai macintoshisti piace distinguersi dalla massa; ma se fate in tempo potete ancora raccogliere i cocci e respirare quell'aria di snobismo, come dicevamo all'inizio, che non ci ha mai abbandonato, neppure nei momenti bui. Pregi del sangue blu!

MG

# **Lemon.**<br>Da più di vent'anni nel ramo<br>dei computer.

 $\boldsymbol{a}$ 

Lemon progetta e produce computer da più di vent'anni. Ventisei, per la precisione 11tempo che ci vuole per far crescere e maturare tecnologie di grande qualità e prestazioni. Il tempo che occorr per guadagnarsi la fiducia dei punti vendita e assistenza più qualificati in Italia. Potete operare in qualsiasi ramo: tecnico, amministrativo gestionale, creativo, multimediale. E sempre il ramo giusto per raccogliere i frutti dell'esperienza Lemon.

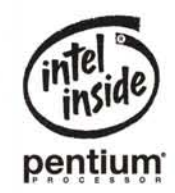

\_Richiedi ulteriore materiale informativo' - - - - - - - - - -e~- - - - - - - - - \_..- - - \_..\_..-.\_..\_..- \_ \_..\_..- - - - - **-.o**

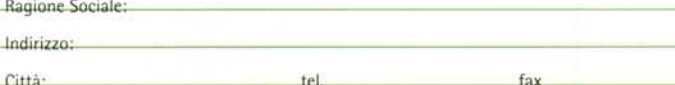

Mod. MPC - 2000 Processore Intel Pentium® a 200 MHz 16 Mb, 1,6 Gb HDD, Scheda Sound CD-ROM 10x, S3 Trio 64+, Video 15" con casse

Il logo Intel Inside" e Pentium"<br>sono marchi registrati di Intel Corporati

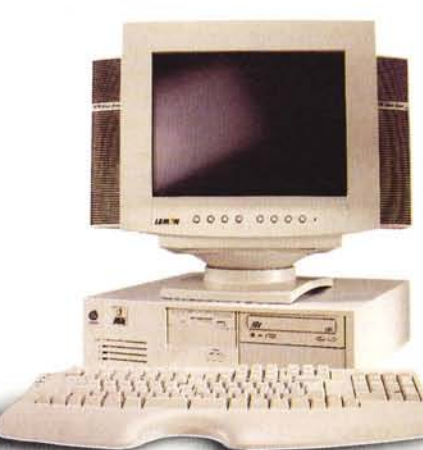

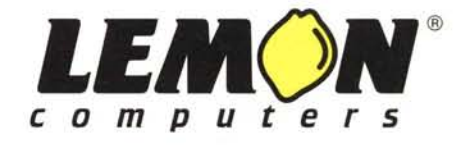

Compila e spedisci a: JEN ELETIRONICA s.rl Zona Industriale E. Fermi - 62010 MONTELUPONE (MC) - Tel. (0733 224012 - Fax 0733 224035 E. MAIL [lemon@](mailto:lemon@)[wnt.it](mailto:lemon@) - <http://www.lemon.it>